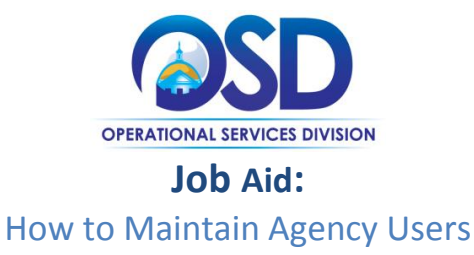

### **This Job Aid shows how to:**

• Add or make changes to COMMBUYS users, roles and privileges.

### **Of Special Note:**

An Organization Administrator (OA) has access to create new, modify, or inactivate users for their organization(s). A department and a location must be set up in COMMBUYS prior to adding agency users. Refer to COMMBUYS policy for guidance.

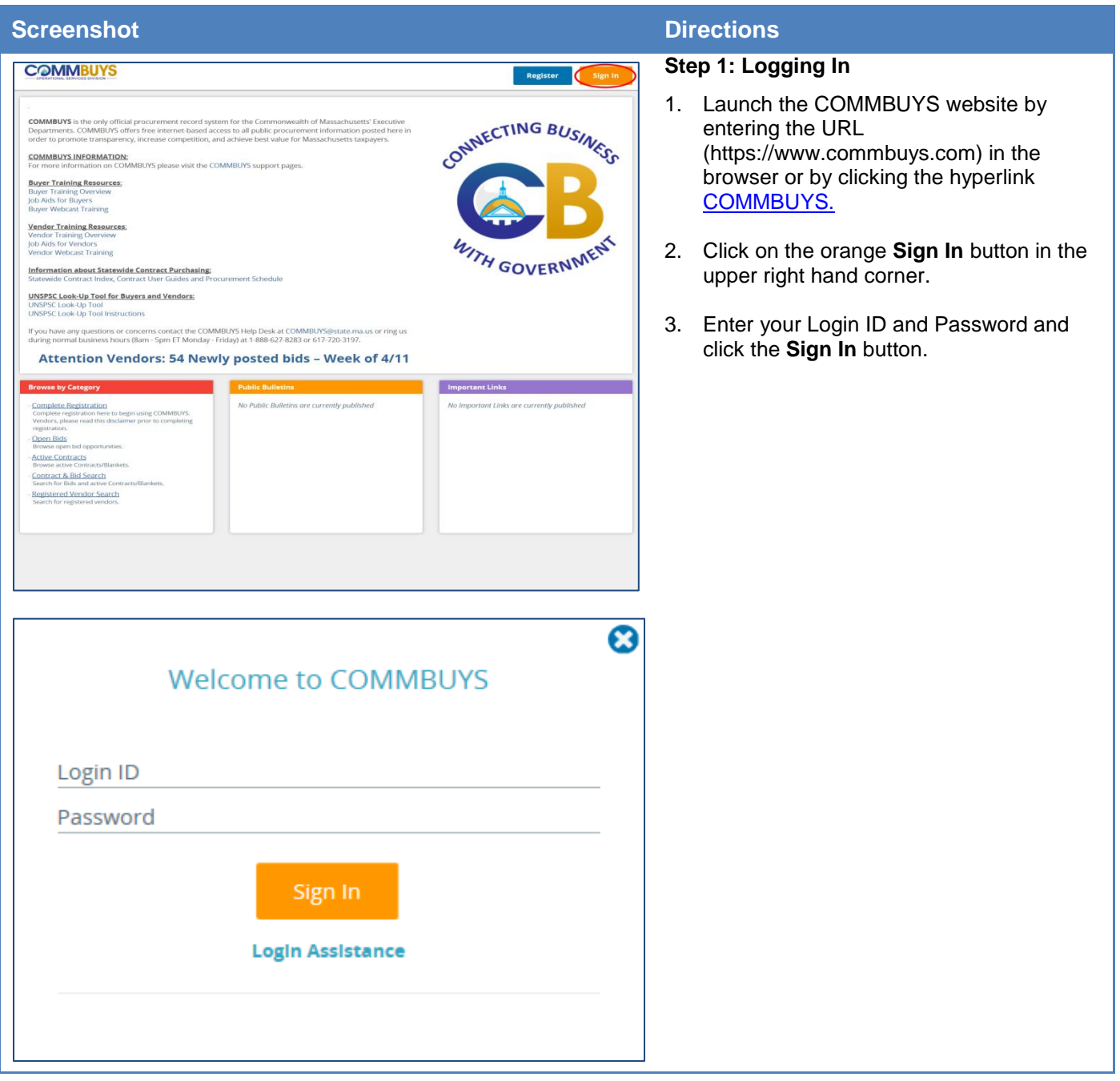

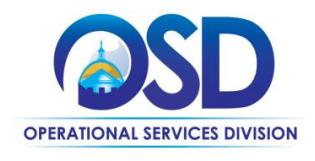

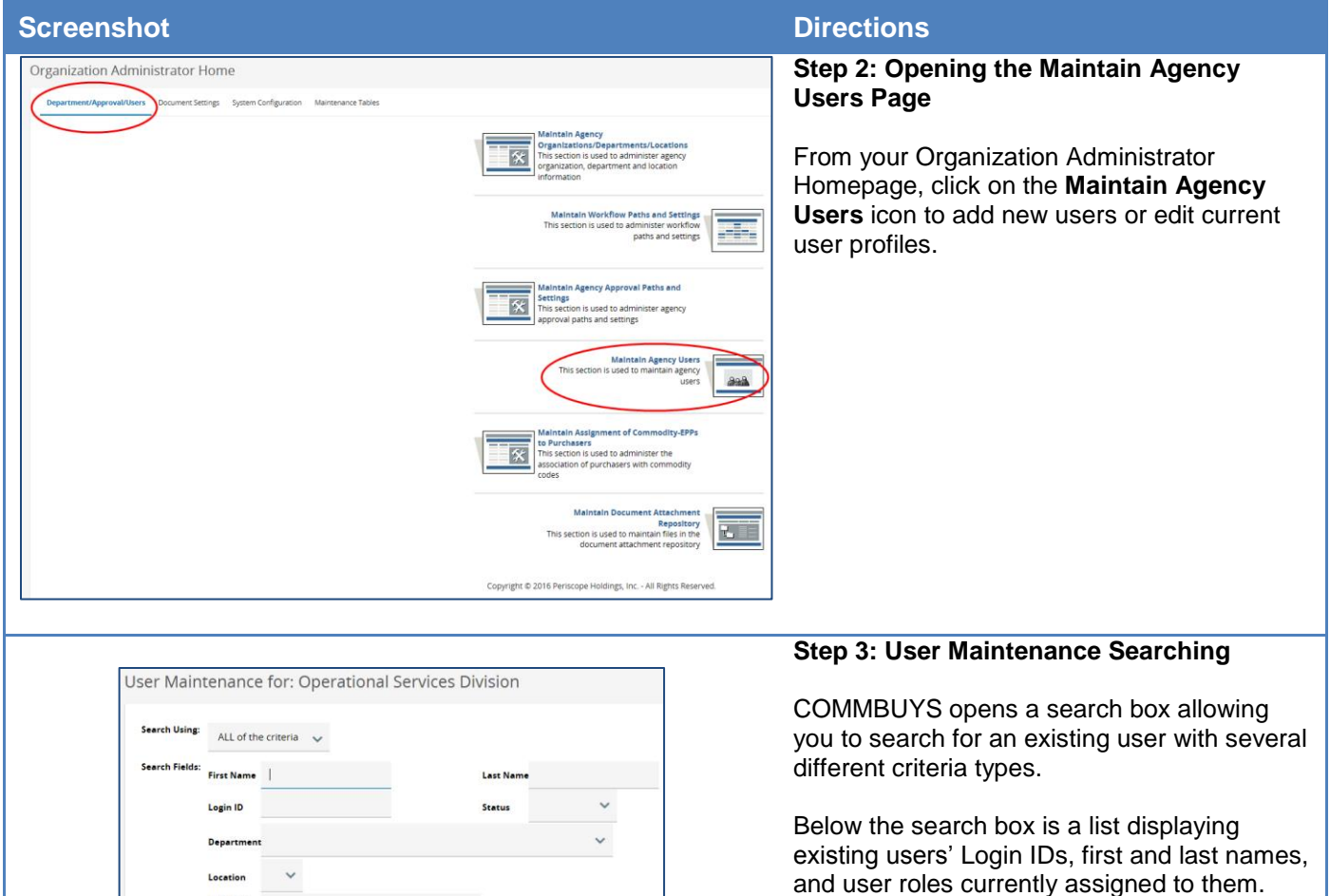

**Basic Purchasing<br>Department Access** Basic Purchasing

If modifying a user profile, you can click on a **Login ID** from the list or enter search criteria to find the user you want. Once you click on the Login ID, this will display the current user's attributes, roles, and permissions.

 To change an existing user's information, click on the **Edit** button next to each heading title to open further detail and make changes. The information is the same as adding a new user; use the following steps as a reference.

If you are adding a new user, click on the **Add User** button either in the Search box or at the bottom of the page.

User Role

Vendor Administrator **Basic Purchasing** Internal Administrator Agency Administrator Program Administrator Organization Administrator Department Access Inquiry Accounts Payable **Inventory Administrator Inventory User** Form Builder Administrator A B C D E F G H I J K L M N O P Q R S T U V W X Y Z

Find It

Clear

Add User

Add User Exit

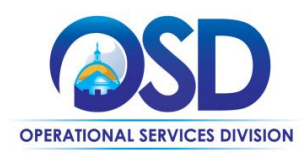

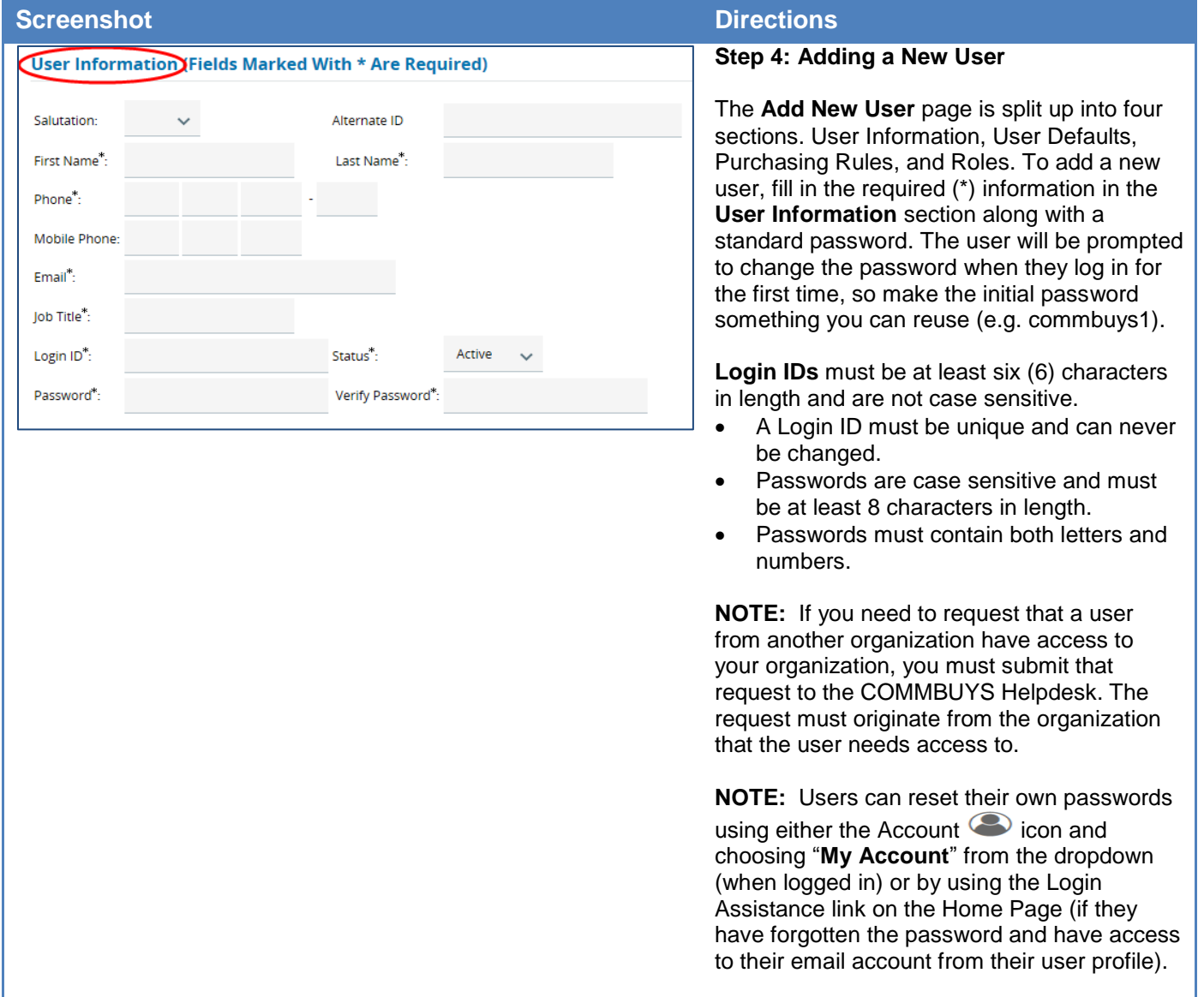

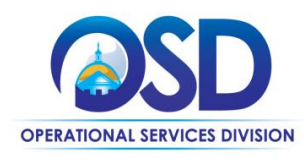

## **Job Aid:**

## How to Maintain Agency Users

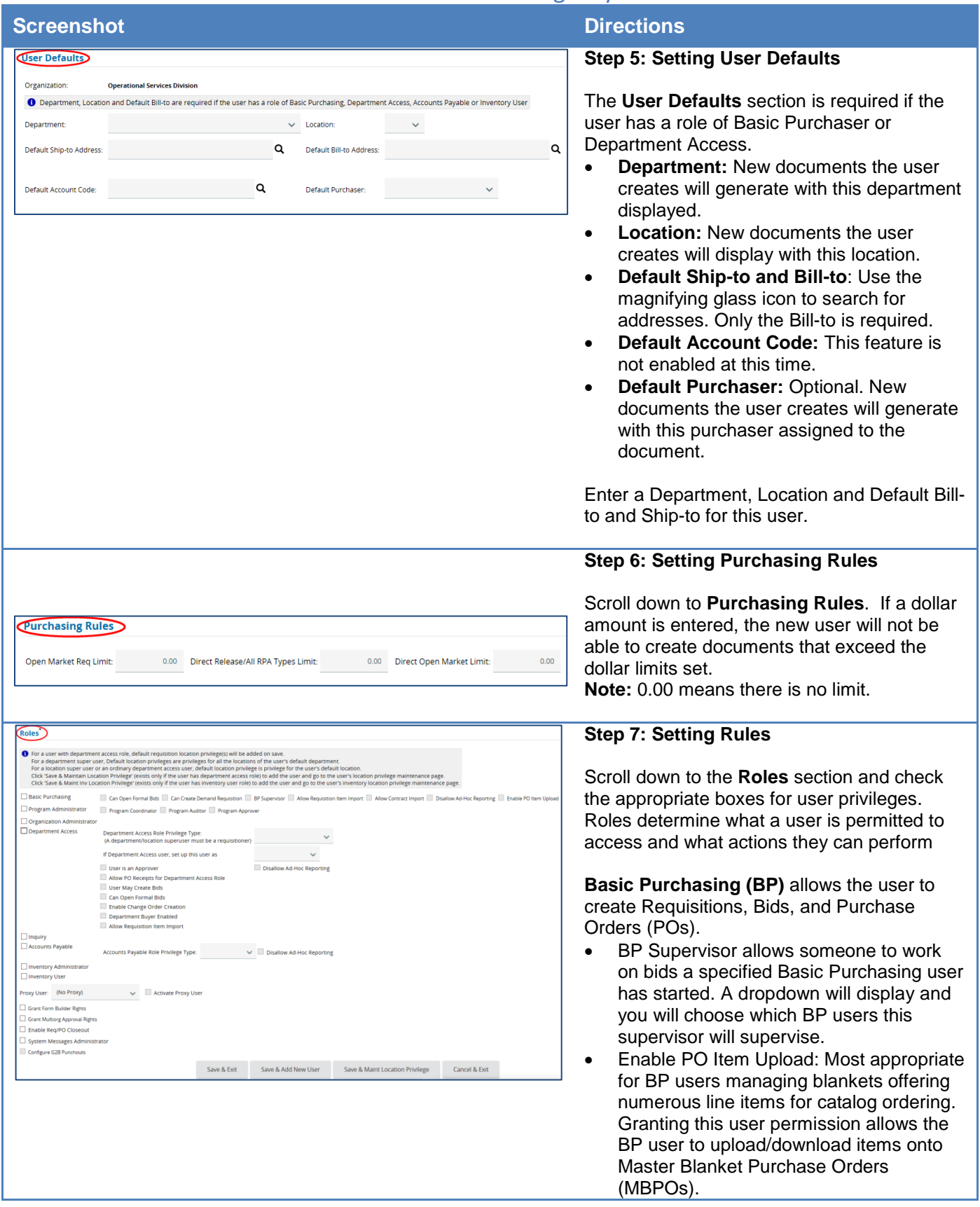

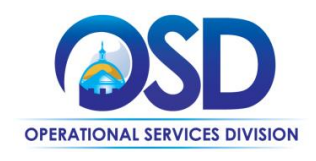

#### **Screenshot Directions**

**Department Access** allows the user to be either a Requisitioner or Contract Shopper.

- Superuser allows the employee privileges to view and act on all requisitions within a department or location.
- Contract Shoppers can only create release requisitions off of MBPOs and contracts.
- Requisitioner can create all types of requisitions.
- User is an approver, gives approval rights, and is allowed to be named on approval paths.
- Allow PO Receipts for DA Role: Must be checked if user is to do receiving
- User May Create Bids: N/A if Bid Security is enabled.
- Can Open Formal Bids: Must be checked if user is to have the ability to open formal bids.
- Enable Change Order Creation: Must be checked if user is allowed to create Open Market Change Orders
- Department Buyer Enabled: Must be checked to allow user to be selected as a buyer for a requisition or PO type.
- Allow requisition item import: If checked; this DA user will have ability to import requisition items via Excel plug in or XML utility and create in-progress requisition with multiple items.

For both above roles, **Disallow Ad Hoc Reporting** removes the ability to print out reports which is shown in the upper right menu bar.

**Inquiry** role can view documents but are unable to create or edit them.

**Grant Form Builder Rights** N/A – this feature is not enabled at this time.

**Grant Multiorg Approval Rights:** allows the user to be an approver for another organization. If needed, read the Multiorg Approval Path & Multiorg Approver User job aids for more information.

After entering all the required fields, click on the **Save and Exit** button**.**

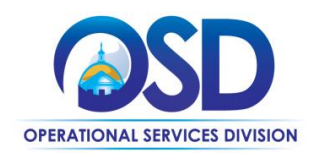

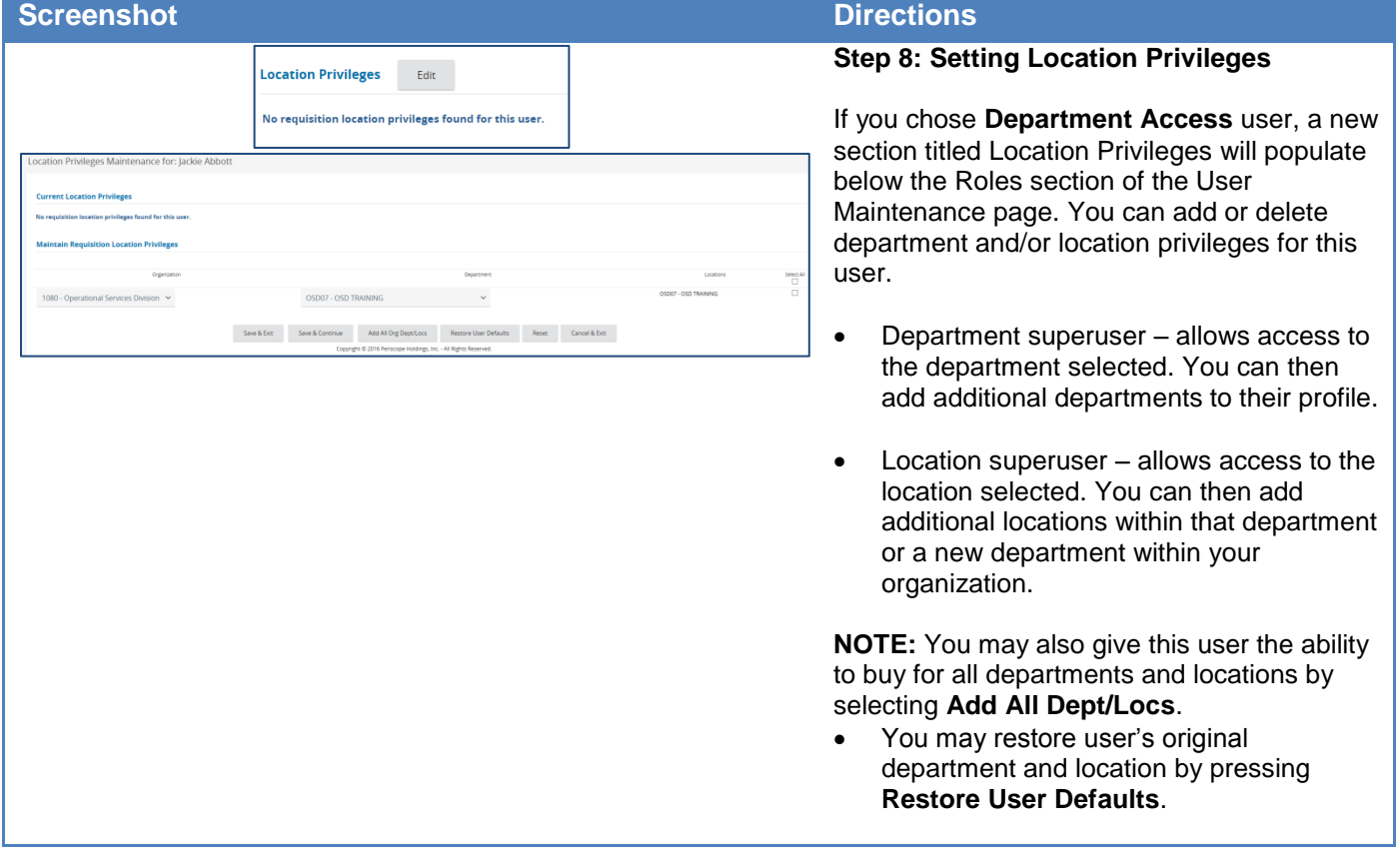